# **PLANIFICACION CURSO "ELABORACIÓN DE PLANILLAS DE AVANCE DE OBRA Y EXTRACCIÓN DE DATOS, BAJO LA PLATAFORMA AUTOCAD ARCHITECTURE"**

**1. ANTECEDENTES. –** La situación actual y con juntura de hace que La exigencia en el ámbito laboral y profesional hace necesario de contar con herramientas versátiles que respondan a una necesidad y requerimiento en optimización de presentación de productos, tiempo y recursos, es así que en función a la experiencia profesional del capacitador dentro del GAMLP (DFOS, SAP, PBCV, SMCCO), FPS, alcaldías a nivel nacional, y en empresas particulares;

En este sentido se realiza y elabora este curso especializado en cómputos métricos vía online con el fin de proporcionar recursos informáticos acordes a las necesidades del técnico, tomando en cuenta que este es un paquete Autodesk AutoCAD Architecture relacionado conAutodesk Revit Architecture.

**2. OBJETIVO. -** El presente documento tienen como finalidad exponer un plan de trabajo dirigido a profesionales entendidos en obras civiles basado en una plataforma AUTOCAD ARCHITECTURE, aplicado a las necesidades y requerimientos en el área de la construcción y seguimiento de obras (extracción de datos, cómputos métricos) dentro de lo que vendría a ser la presentación de **planillas de avance de obra.**

# **3. PERFIL DE POSTULANTE**

El postulante al curso debe de tener un conocimiento básico de AutoCAD en cualquiera de sus versiones.

# **PLANIFICACION**

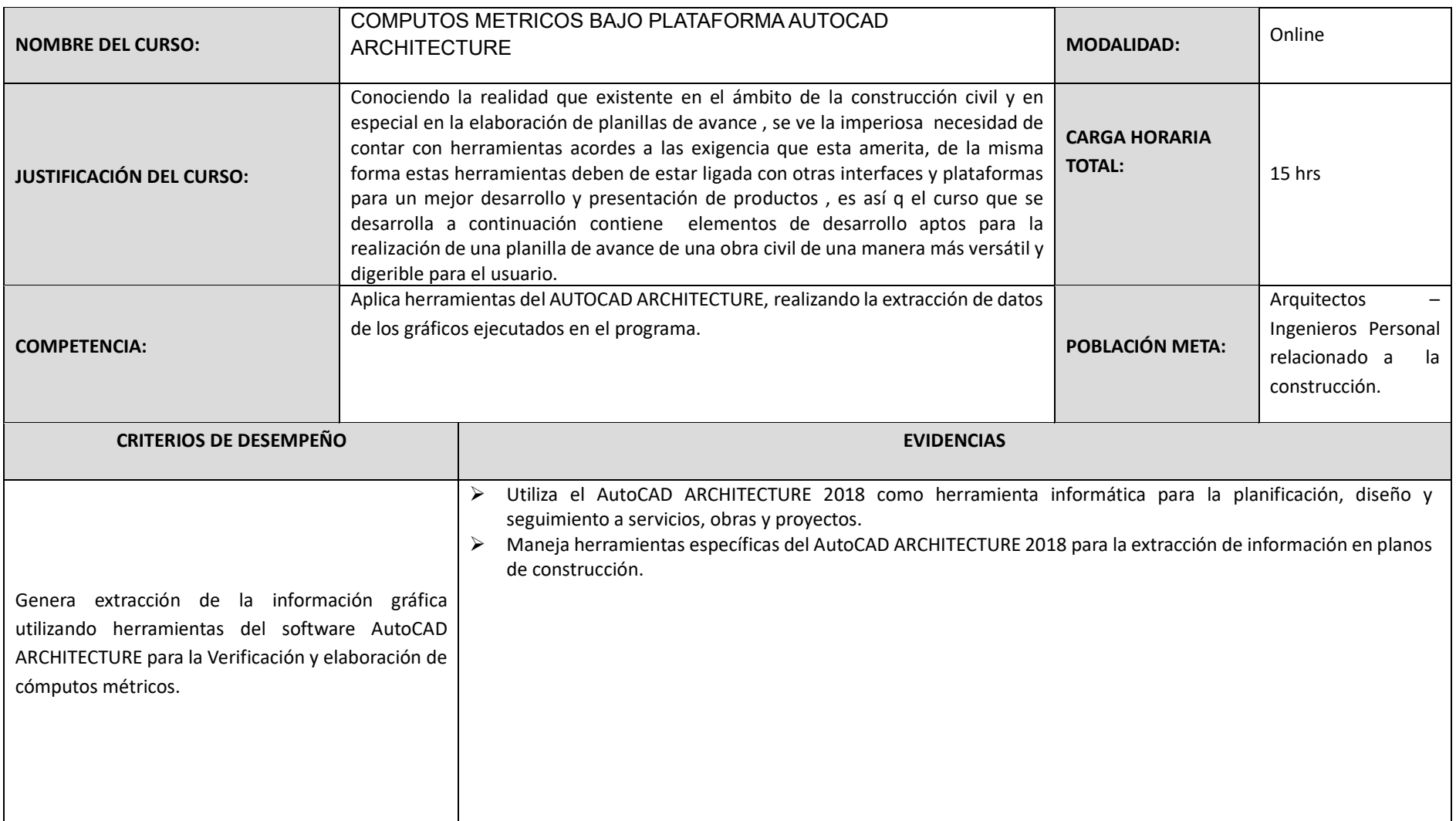

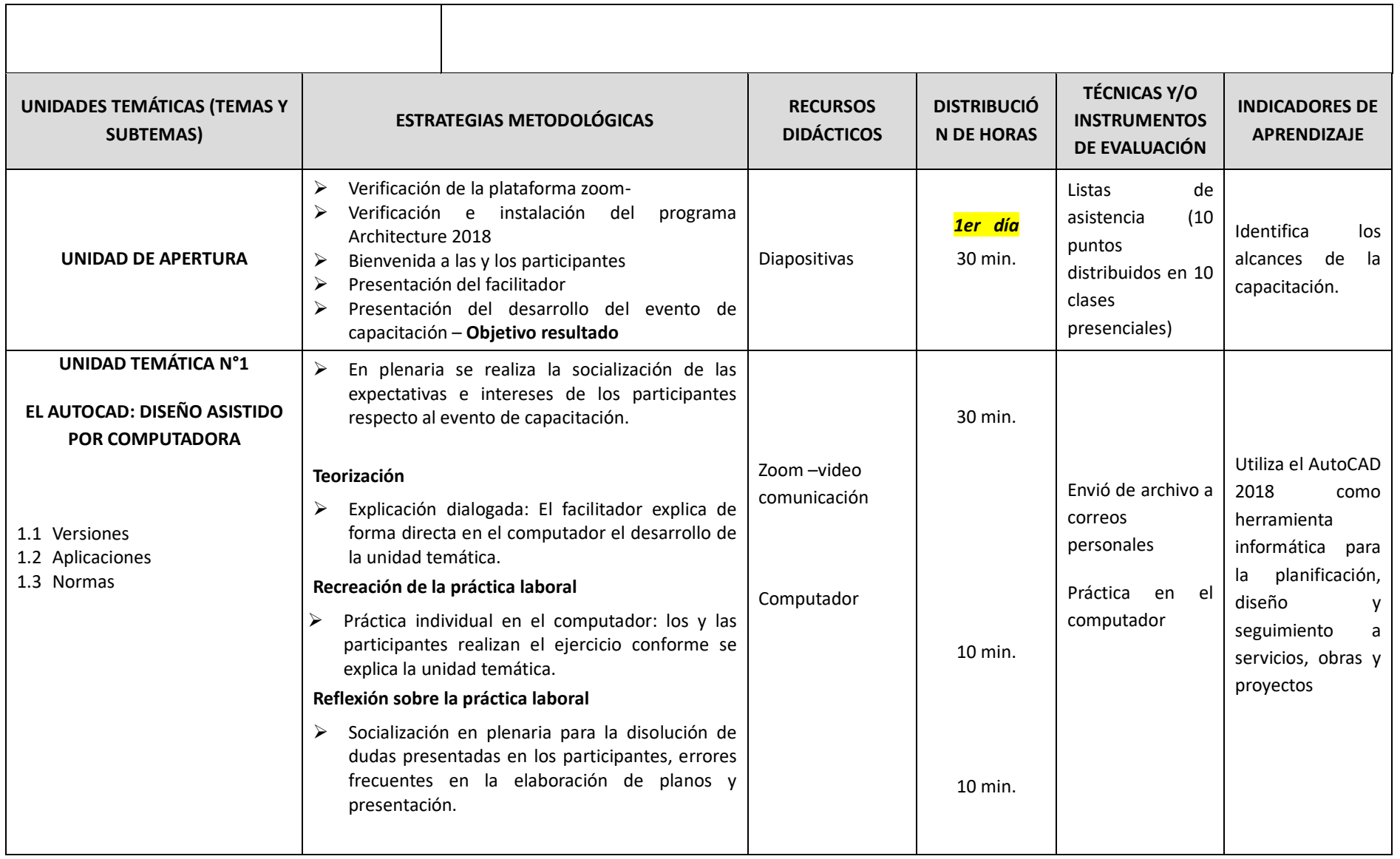

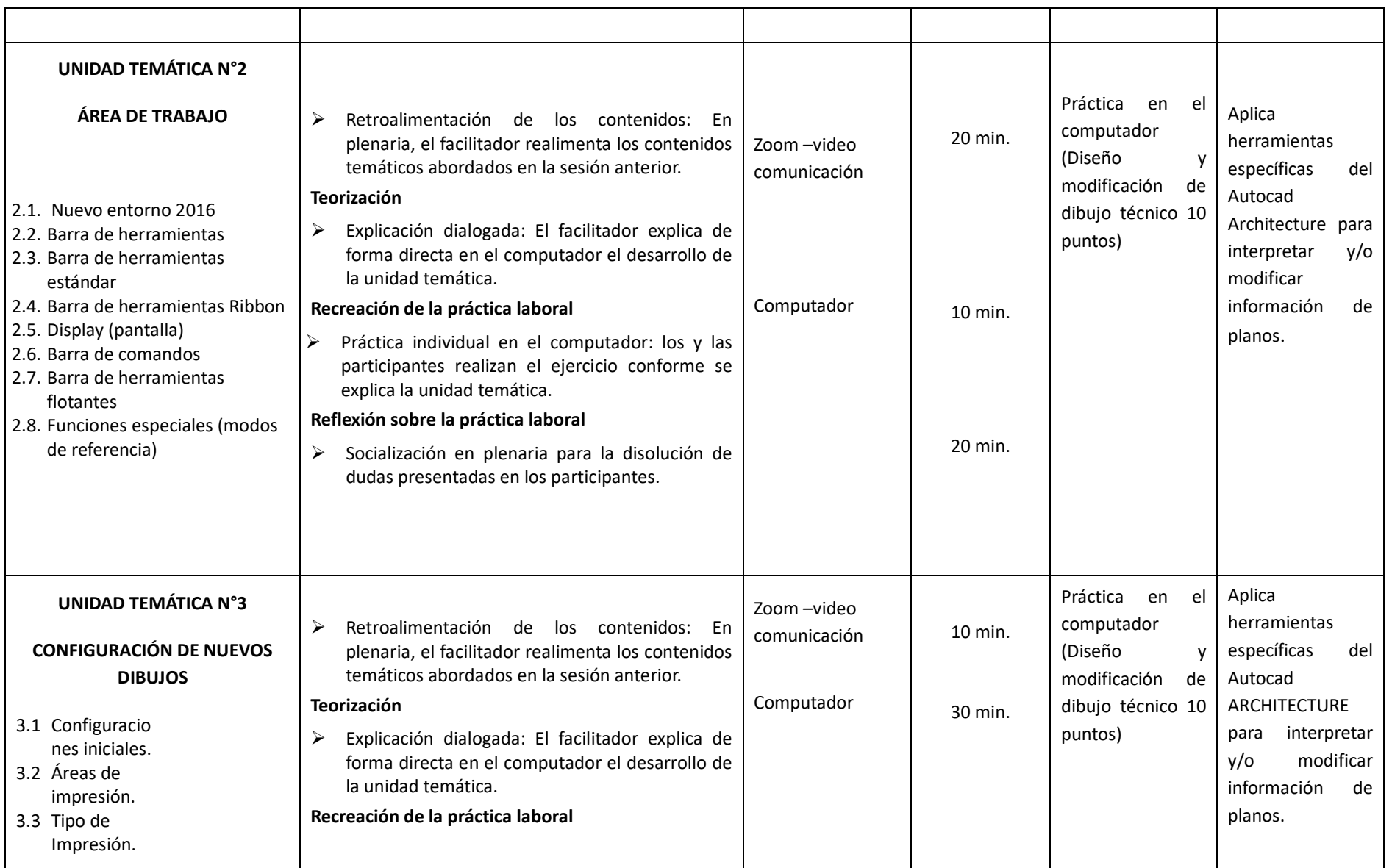

ARQ WRPEREIRA

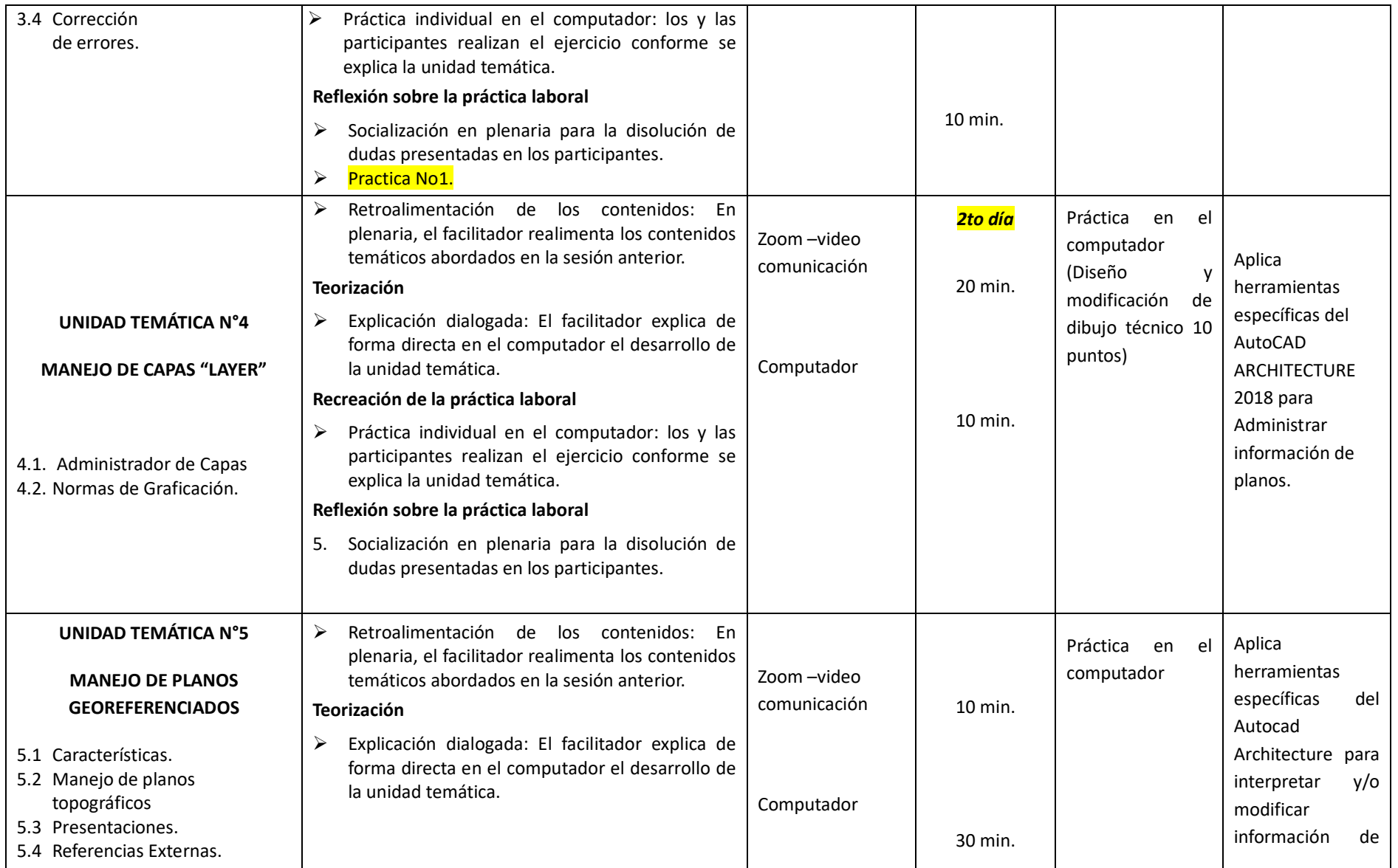

ARQ WRPEREIRA

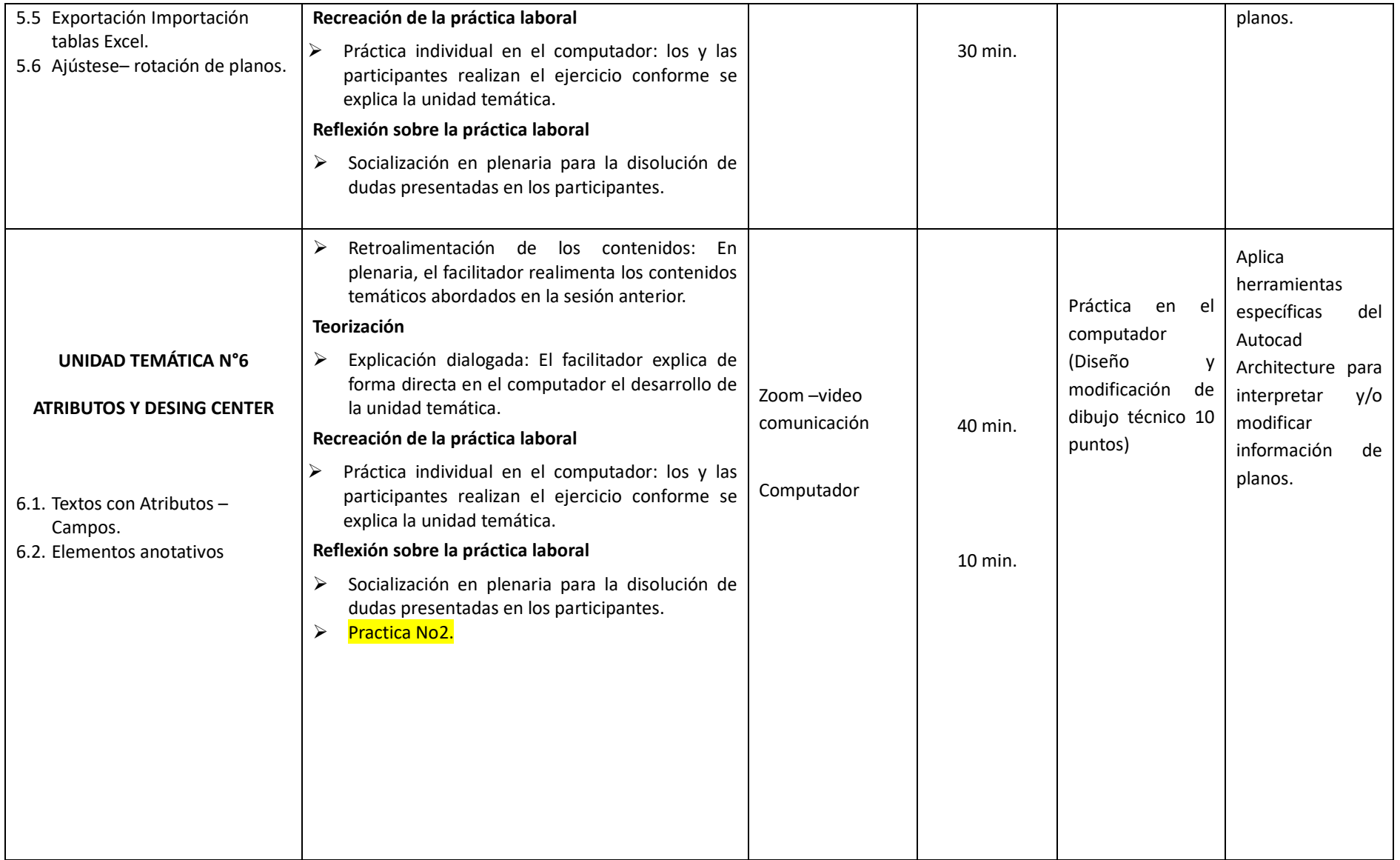

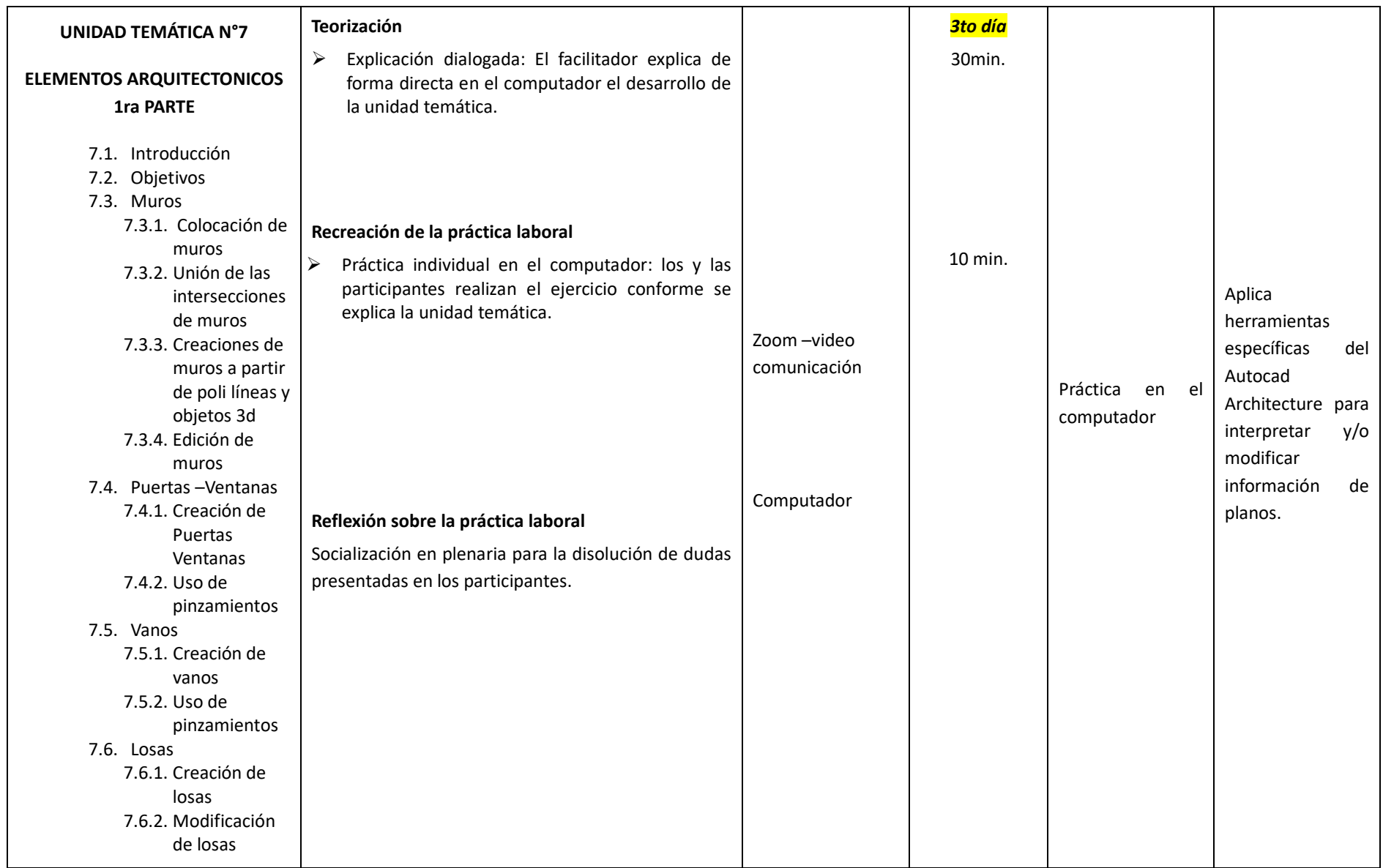

ARQ WRPEREIRA

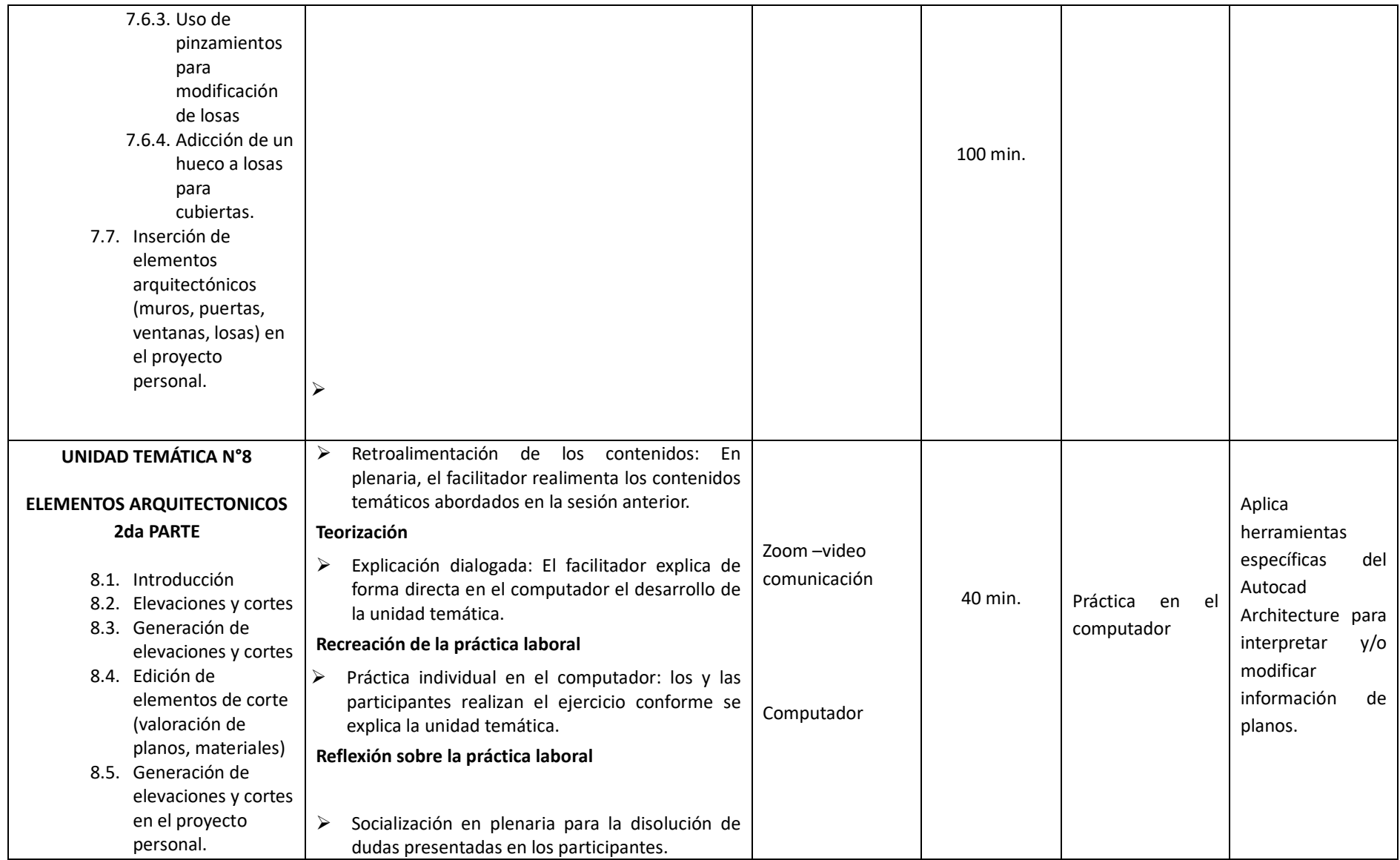

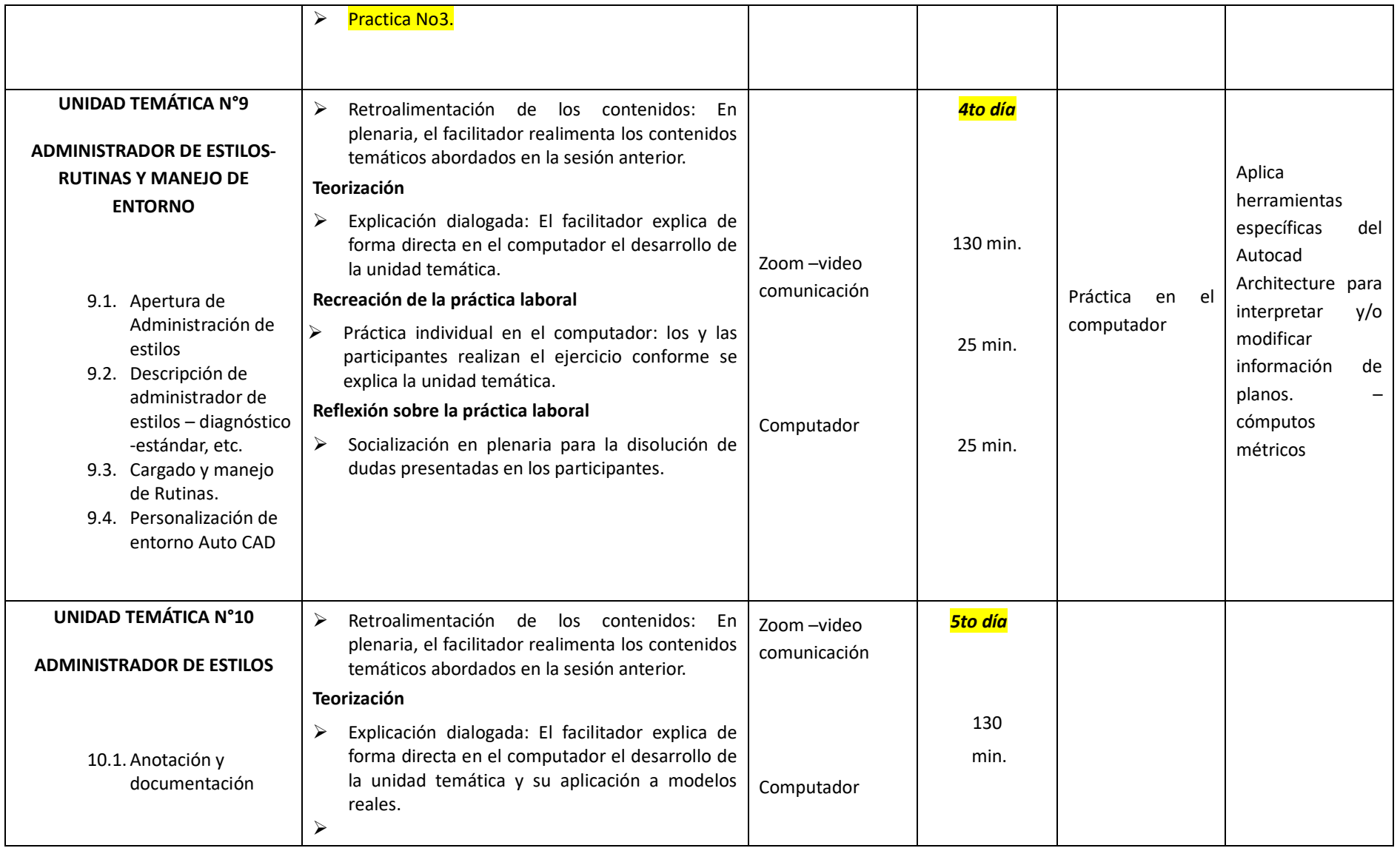

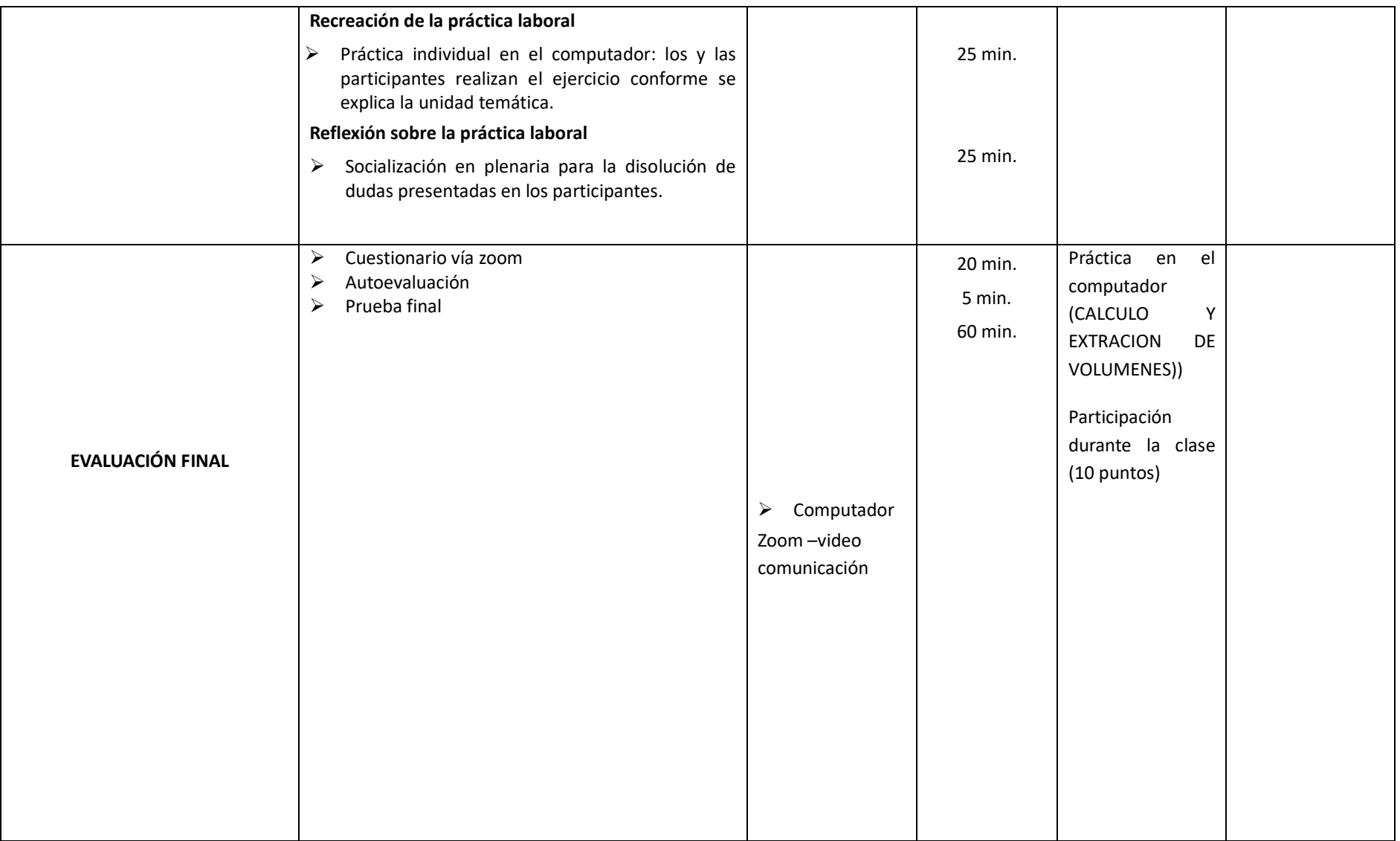

# **RESUMEN**

### **UNIDADES TEMÁTICAS (TEMAS Y SUBTEMAS)**

# **UNIDAD TEMÁTICA N°1**

#### **AUTOCAD ARCHITECTURE**

- 1.1 Versiones
- 1.2 Aplicaciones
- 1.3 Normas

## **UNIDAD TEMÁTICA N°2**

## **ÁREA DE TRABAJO**

- 2.1. Nuevo Entorno 2018
- 2.2. Barra de herramientas
- 2.3. Barra de herramientas estándar
- 2.4. Barra de herramientas Ribbon
- 2.5. Display (pantalla)
- 2.6. Barra de comandos
- 2.7. Barra de herramientas flotantes
- 2.8. Funciones especiales (modos de referencia)

# **UNIDAD TEMÁTICA N°3**

# **CONFIGURACIÓN DE NUEVOS DIBUJOS**

- 3.1 Configuraciones iniciales.
- 3.2 Áreas de impresión.
- 3.3 Tipo de Impresión.
- 3.4 Corrección de errores.

# **UNIDAD TEMÁTICA N°4**

#### **MANEJO DE CAPAS "LAYER"**

- 4.1 Administrador de Capas
- 4.2 Normas de Graficación.

# **UNIDAD TEMÁTICA N°5**

#### **MANEJO DE PLANOS GEOREFERENCIADOS**

- 5.1 Características.
- 5.2 Manejo de planos topográficos
- 5.3 Presentaciones.
- 5.4 Referencias Externas.
- 5.5 Exportación importación de tablas Excel.
- 5.6 Ajuste rotación de Planos.

#### **UNIDAD TEMÁTICA N°6**

#### **ATRIBUTOS Y DESING CENTER**

- 6.3. Textos con Atributos
- 6.4. Elementos anotativos

# **UNIDAD TEMÁTICA N°7**

#### **ELEMENTOS ARQUITECTONICOS 1ra PARTE**

- 7.1 Introducción
- 7.2 Objetivos
- 7.3 Muros
	- 7.3.1 Colocación de muros
	- 7.3.2 Unión de las intersecciones de muros
	- 7.3.3 Creaciones de muros a partir de poli líneas y objetos 3d
	- 7.3.4 Edición de muros
- 7.4 Puertas –Ventanas
	- 7.4.1 Creación de Puertas Ventanas
	- 7.4.2 Uso de pinzamientos
- 7.5 Vanos
	- 7.5.1 Creación de vanos
	- 7.5.2 Uso de pinzamientos
- 7.6 Losas
	- 7.6.1 Creación de losas
	- 7.6.2 Modificación de losas
	- 7.6.3 Uso de pinzamientos para modificación de losas
	- 7.6.4 Adicción de un hueco a losas para cubiertas.

7.7 Inserción de elementos arquitectónicos (muros, puertas, ventanas, losas) en el proyecto personal.

#### **UNIDAD TEMÁTICA N°8**

#### **ELEMENTOS ARQUITECTONICOS 2da PARTE**

- 8.1 Introducción
- 8.2 Elevaciones y cortes
- 8.3 Generación de elevaciones y cortes
- 8.4 Edición de elementos de corte (valoración de planos, materiales)
- 8.5 Generación de elevaciones y cortes en el proyecto personal.

# **UNIDAD TEMÁTICA N°9**

# **ADMINISTRADOR DE ESTILOS**

- 9.1 Apertura de Administración de estilos
- 9.2 Descripción de administrador de estilos diagnóstico -estándar, etc.
- 9.3 Cargado y manejo de Rutinas.
- 9.4 Personalización de entorno Auto CAD.

# **UNIDAD TEMÁTICA N°10**

#### **ADMINISTRADOR DE ESTILOS**

10.1 Anotación Tag's y documentación

# **EVALUACIÓN FINAL**